[静态路由](https://zhiliao.h3c.com/questions/catesDis/108) **[孙轲](https://zhiliao.h3c.com/User/other/20835)** 2020-03-31 发表

### 组网及说明

# **1. 配置需求或说明**

### **1.1 适用产品系列**

本案例适用于如:HP/Aruba 2530-8G/24G/48G PoE+ Switch、 HP/Aruba 2530-8/24 PoE+ Switch、HP/Aruba 2530-24G/48G Switch、 HP/Aruba 2530-8/24/48 Switch、Aruba 2540 24G/48G 4SFP+ Switch、 Aruba 2540 24G/48G PoE+ 4SFP+ Switch等系列的交换机。

#### **1.2 组网图**

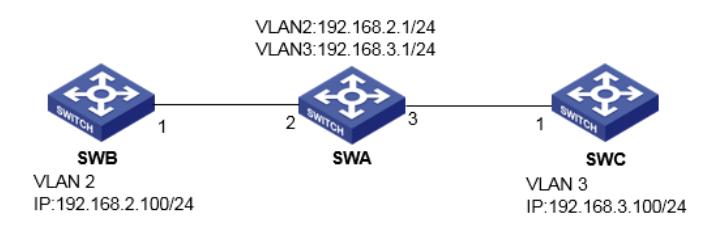

### **1.3 说明**

SWA划分VLAN 2, 配置IP: 192.168.2.1/24、划分VLAN 3, 配置IP: 192.168.3.1/24 SWB划分VLAN 2, 配置IP: 192.168.2.100/24 SWC划分VLAN 3, 配置IP: 192.168.3.100/24 需求SWB与SWC可以互通。

## 配置步骤

**1. 配置步骤 1.1 SWA配置VLAN、IP地址信息 #进入全局模式** ProCurve# config

### **#配置交换机VLAN信息,端口发出报文时携带VLAN标签**

ProCurve(config)# vlan 2 tagged 2 ProCurve(config)# vlan 3 tagged 3

#### **#配置交换机IP地址**

ProCurve(config)# vlan 2 ip address 192.168.2.1 255.255.255.0 ProCurve(config)# vlan 3 ip address 192.168.3.1 255.255.255.0

## **1.2 SWB配置VLAN、IP地址信息 #进入全局模式**

ProCurve# config

## **#配置交换机VLAN信息,端口发出报文时携带VLAN标签**

ProCurve(config)# vlan 2 tagged 1

## **#配置交换机IP地址**

ProCurve(config)# vlan 2 ip address 192.168.2.100 255.255.255.0

## **1.3 SWC配置VLAN、IP地址信息**

## **#进入全局模式** ProCurve# config

**#配置交换机VLAN信息,端口发出报文时携带VLAN标签** ProCurve(config)# vlan 3 tagged 1

#### **#配置交换机IP地址**

ProCurve(config)# vlan 3 ip address 192.168.3.100 255.255.255.0

**#1.4 SWB配置静态路由**

### **#配置去往目的SWC(192.168.3.0)的静态路由**

ProCurve(config)# ip route 192.168.3.0 255.255.255.0 192.168.2.1

### **#1.5 SWC配置静态路由**

**#配置去往目的SWC(192.168.3.0)的静态路由** ProCurve(config)# ip route 0.0.0.0 0.0.0.0 192.168.3.1

## **2. 保存配置**

ProCurve(config)# write memory

配置关键点